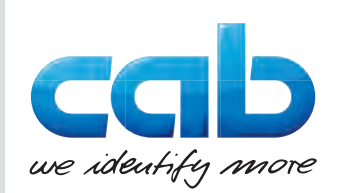

# Notice d'assemblage

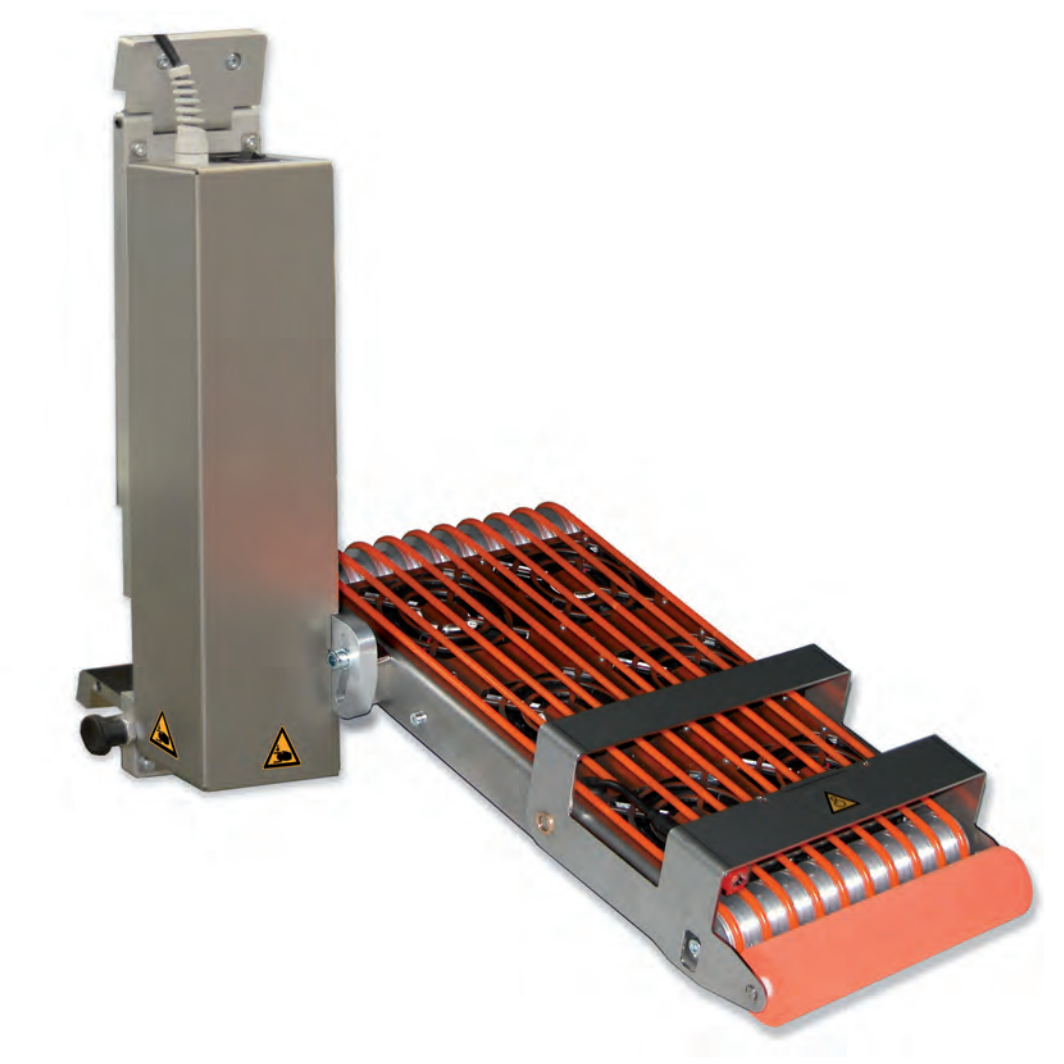

Applicateur à déroulement par convoyage

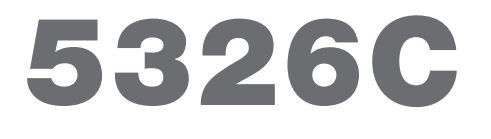

**Made in Germany**

# **2 2 Notice d'assemblage pour les produits suivants**

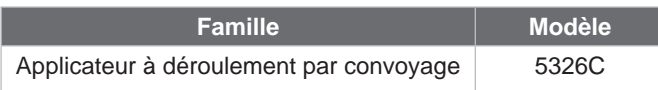

**Édition :** 12/2019 - **Réf. article :** 9009857

#### **Droits d'auteurs**

Cette documentation ainsi que sa traduction sont la propriété de cab Produkttechnik GmbH & Co KG.

Tout usage, représentation, reproduction ou traduction de ce manuel, intégral ou partiel à d'autres fins que celles initialement prévues, nécessite au préalable une autorisation écrite de cab.

#### **Rédaction**

Pour vos questions ou suggestions veuillez vous adresser à cab Produkttechnik GmbH & Co KG.

#### **Traduction française**

Ce document est traduit depuis l'original en langue allemande. cab technologies ne peut être tenue pour responsable pour toute interprétation erronée de sa forme ou de son contenu.

#### **Actualité**

Par l'évolution permanente, des différences peuvent survenir entre la documentation et le matériel. Consulter le site internet www.cab.de pour obtenir la dernière version.

#### **Conditions générales**

Les livraisons et prestations sont soumises aux « Conditions Générales de Vente » de cab.

Allemagne **cab Produkttechnik GmbH & Co KG** Karlsruhe Tel. +49 721 6626 0 *www.cab.de*

France **cab Technologies S.à.r.l.** Niedermodern Tel. +33 388 722501 *www.cab.de/fr*

USA **cab Technology, Inc.** Chelmsford, MA Tel. +1 978 250 8321 *www.cab.de/us*

**Mexique cab Technology, Inc.** Juárez Tel. +52 656 682 4301 *www.cab.de/es*

Taïwan **cab Technology Co., Ltd.** Taipei Tel. +886 (02) 8227 3966 *www.cab.de/tw*

Chine **cab (Shanghai) Trading Co., Ltd.** Shanghai Tel. +86 (021) 6236 3161 *www.cab.de/cn*

Chine **cab (Shanghai) Trading Co., Ltd.** Guangzhou Tel. +86 (020) 2831 7358 *www.cab.de/cn*

Afrique du sud **cab Technology (Pty) Ltd.** Randburg Tel. +27 11 886 3580 *www.cab.de/za*

# Table des matières

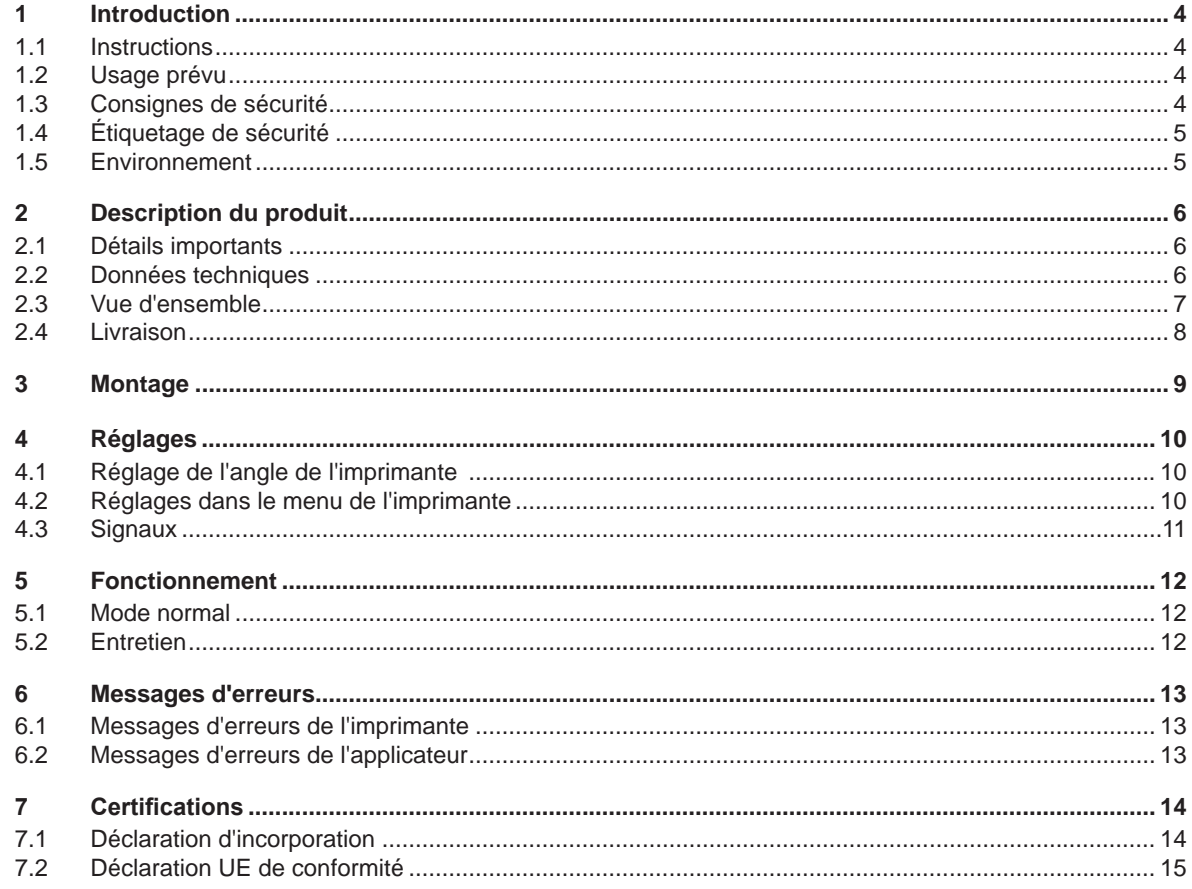

# <span id="page-3-0"></span>**4 1 Introduction 4**

# **1.1 Instructions**

<span id="page-3-1"></span>Dans cette documentation les informations importantes sont marquées comme décrit ci-après :

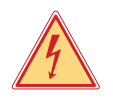

# **Danger !**

**Indique une situation présentant un danger grave et imminent pour la santé ou la vie par une tension électrique dangereuse.**

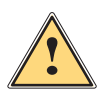

**ierce de la partiduarie :**<br>Indique une situation présentant un niveau de risque élevé qui, si elle n'est pas évitée, entraînera la mort<br>Qui des blessures graves **ou des blessures graves.**

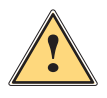

### **Avertissement !**

**Indique une situation présentant un niveau de risque modéré qui, si elle n'est pas évitée, est susceptible de provoquer la mort ou des blessures graves.**

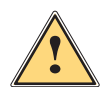

### **Attention !**

**Indique une situation présentant un niveau de risque faible qui, si elle n'est pas évitée, pourrait entraîner des lésions corporelles mineures ou modérées.**

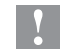

# **! Précaution !**

**Retient votre attention à de possibles dommages matériels ou qualitatifs.**

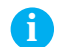

# **i Information !**

**Vous conseille. Vous facilite le travail ou vous guide à travers les étapes importantes.**

- 
- Environnement !<br>Conseils environnementaux.
- Directive concernant la marche à suivre.
- $\triangleright$  Renvoi vers un autre chapitre, position, image ou document.
- Option (accessoires, périphériques, matériels optionnels).
- Heure Affichage sur l'écran.

# **1.2 Usage prévu**

- Ce matériel est élaboré d'après les derniers critères technologiques et les règles de sécurité actuelles. Cependant suivant son utilisation, des dysfonctionnements peuvent survenir, présentant des dangers pour l'utilisateur ou son entourage et causer des dommages au matériel ou à d'autres objets se situant à proximité.
- L'appareil ne doit être utilisé qu'en parfait état de fonctionnement et ceci en parfaite connaissance des règles de sécurité et d'instructions d'emploi.
- L'appareil est conçu pour être utilisé en association avec une imprimante cab HermesC exclusivement pour l'étiquetage de matériaux testés et autorisés par le constructeur. Une utilisation autre que celle prévue est à proscrire. Le fabricant ainsi que le revendeur décline toute responsabilité en cas d'incident dû à une telle utilisation ; l'utilisateur sera tenu seul responsable.
- Pour une utilisation adéquate, le suivi du manuel d'utilisation ainsi que les conseils d'entretien et de révision du constructeur sont primordiaux.

**i Information ! Toutes les documentations sont consultables sur notre site internet.**

# **1.3 Consignes de sécurité**

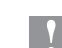

# **! Précaution !**

**La première mise en route, les réglages ainsi que le remplacement de composants ne peuvent être entrepris que par un personnel qualifié (Service). Manuel de mise en route / de service applicateurs**

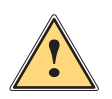

### **Attention !**

**Cet appareil est un produit de classe A. Dans un environnement résidentiel, il risque de provoquer un brouillage radio, auquel cas l'utilisateur pourra être tenu de prendre des mesures adéquates.**

• Avant le montage ou le démontage des éléments livrés, retirer le câble d'alimentation électrique de l'imprimante et couper l'arrivée de l'air comprimé.

#### <span id="page-4-0"></span>**4 5 1 [Introduction](#page-3-1)**

- L'appareil doit être utilisé dans un environnement sec, ne pas exposer à l'humidité (éclaboussures, brouillard, etc...).
- Ne pas utiliser l'appareil dans une atmosphère explosive.
- Ne pas utiliser l'appareil à proximité de lignes à haute tension.
- Ne pratiquer que les opérations décrites dans ce notice d'assemblage.
- Les interventions spécifiques doivent être réservées à du personnel formé ou à des techniciens du service après-vente.
- Des interventions inadéquates sur les parties électroniques ou leurs logiciels peuvent causer des dysfonctionnements.
- D'autres interventions inappropriées ou transformations de l'appareil peuvent avoir une incidence sur sa sécurité.
- Les réparations doivent toujours être effectuées dans un atelier qualifié possédant les compétences et le matériel nécessaires pour une remise en état optimale.
- Des autocollants sont disposés sur le matériel afin de mettre en garde l'utilisateur sur les dangers auxquels il pourrait être exposé. Ne pas retirer ces autocollants afin d'être constamment informé de la présence de ces risques.

# **1.4 Étiquetage de sécurité**

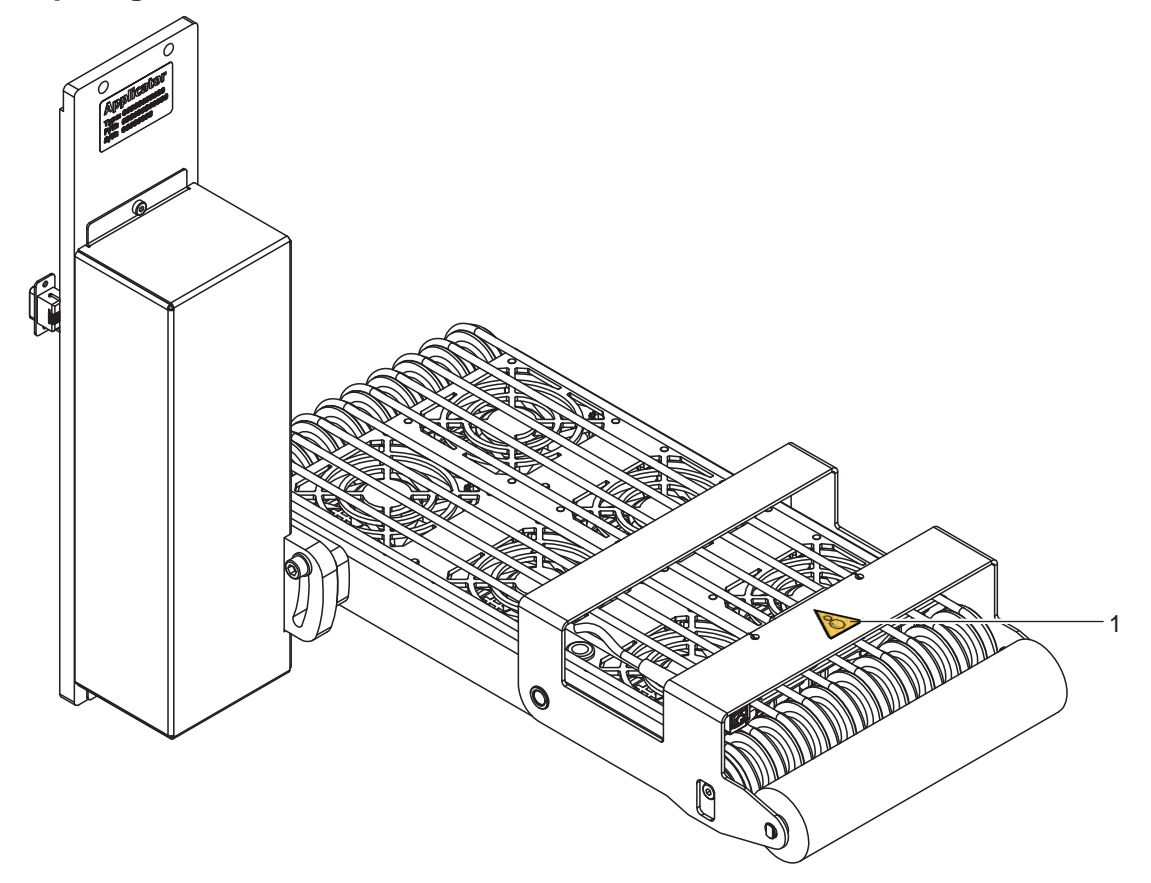

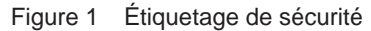

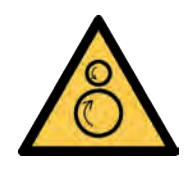

1: Risque de blessure par les parties en mouvement

### **Précaution !**

**Ne pas retirer, recouvrir ou rendre illisible de quelque manière que ce soit les étiquettes de sécurité ! Les remplacer en cas de détérioration !**

# **1.5 Environnement**

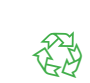

**!**

- Le matériel obsolète est composé de matériaux de qualité recyclables qui devraient subir une revalorisation.
- $\triangleright$  Déposer dans des points de collecte, séparé des autres déchets.

De part sa modularité de conception, il est très facile de décomposer l'appareil en pièces détachées.

 $\blacktriangleright$  Recycler les pièces.

# <span id="page-5-0"></span>**6 2 Description du produit 6**

# **2.1 Détails importants**

<span id="page-5-1"></span>• Pour l'intégration dans un système automatisé, l'applicateur peut être piloté par l'interface E/S de l'imprimante.

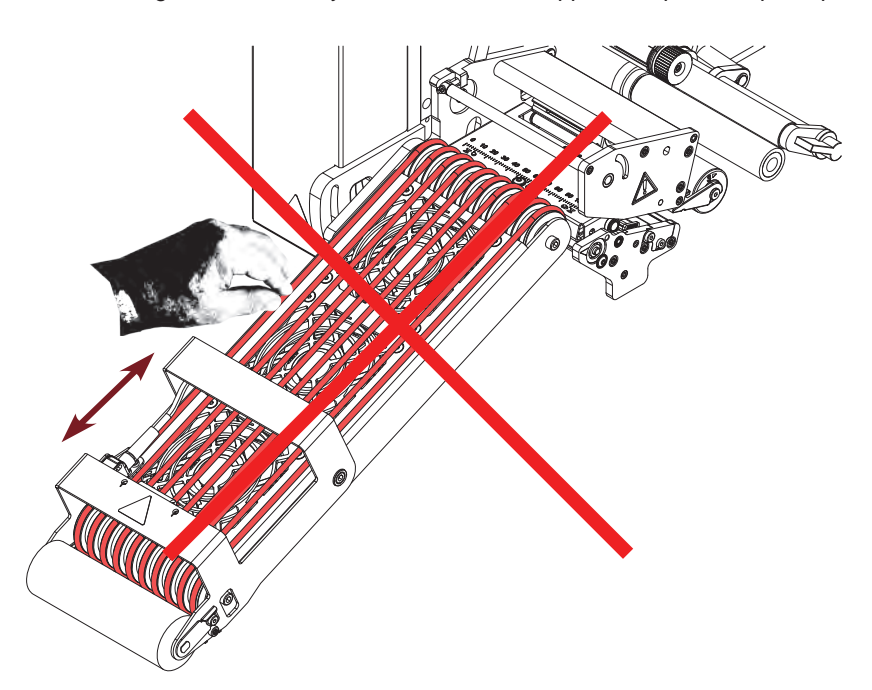

# **! Précaution !**

**Ne pas déplacer les courroies et les rouleaux de transport manuellement ou par d'autres moyens. Risque de destruction de la commande électronique.**

# **2.2 Données techniques**

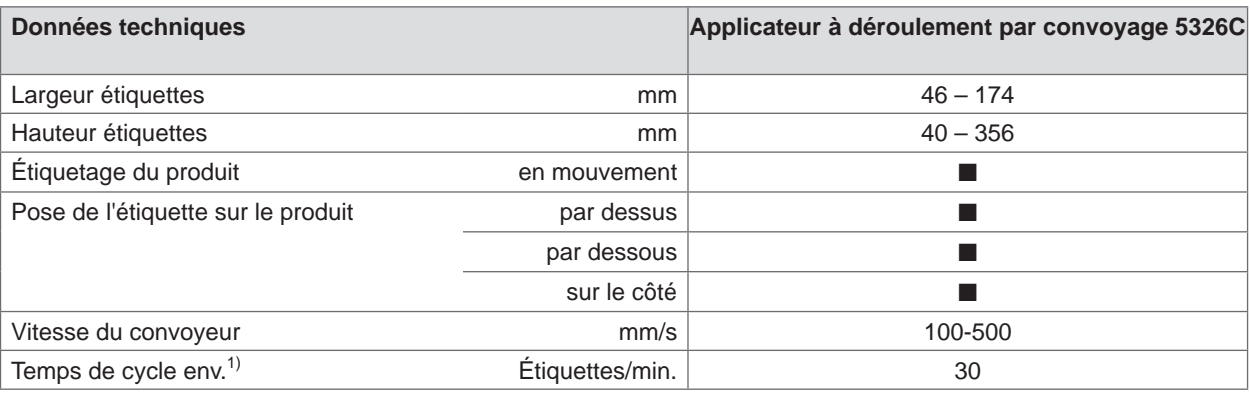

 $1)$  Déterminé avec une hauteur d'étiquettes de 100 mm / vitesse d'impression 100 mm/s

Tableau 1 Données techniques

# <span id="page-6-0"></span>**2.3 Vue d'ensemble**

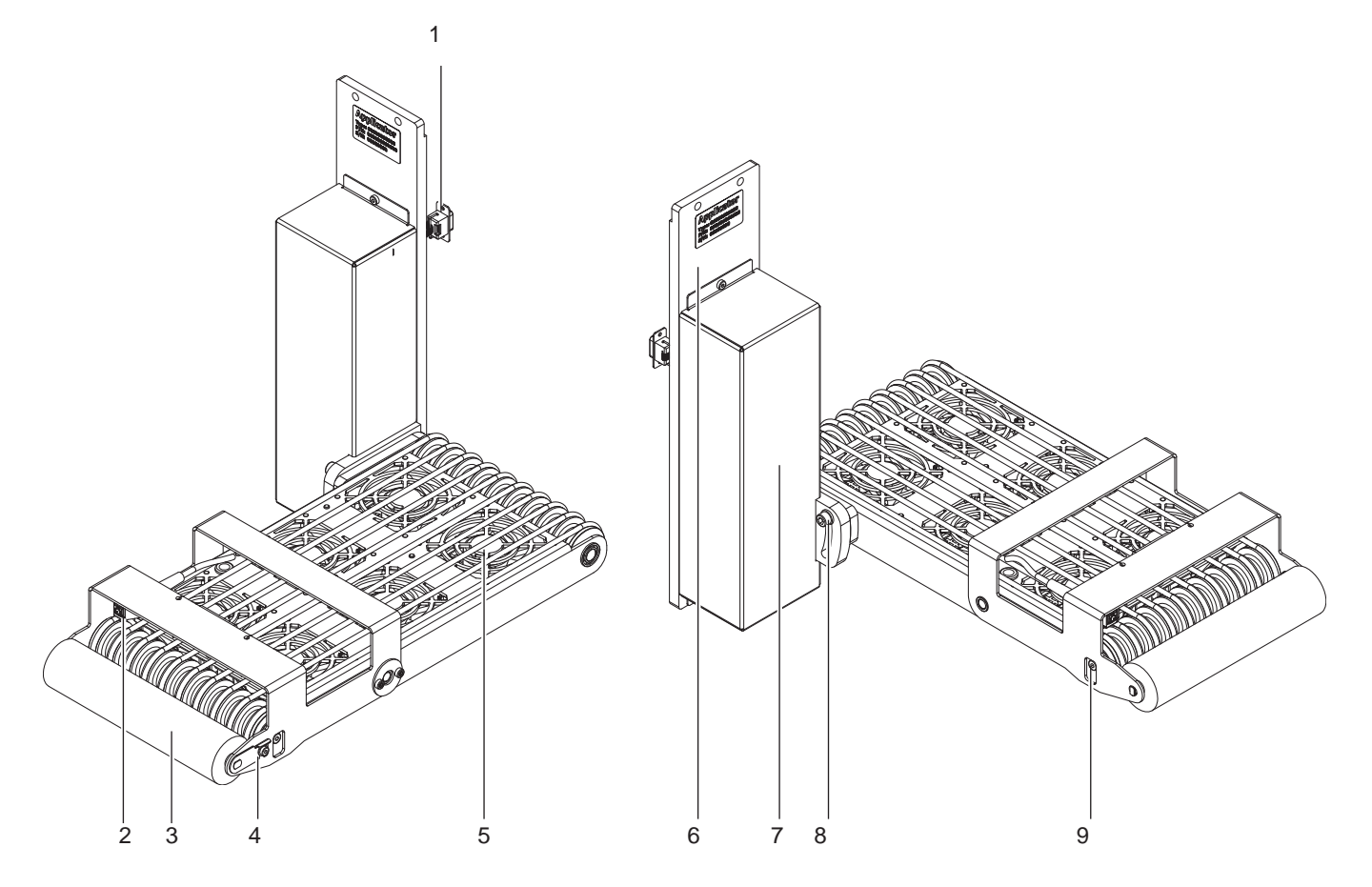

Figure 2 Vue d'ensemble

- 1 Connecteur SUB-D 15 mâle connexion à l'imprimante
- 2 Capteur<br>3 Rouleau
- Rouleau de pression
- 4 Vis de remplacement rouleaux (rouleau de pression)
- 5 Ventilateurs 6x
- 6 Plaque de montage
- 7 Unité de commande
- 8 Vis d'alignement à l'imprimante<br>9 Fixation rouleau de déviation
- Fixation rouleau de déviation

# <span id="page-7-0"></span>**8 8 Description du produit**

# **2.4 Livraison**

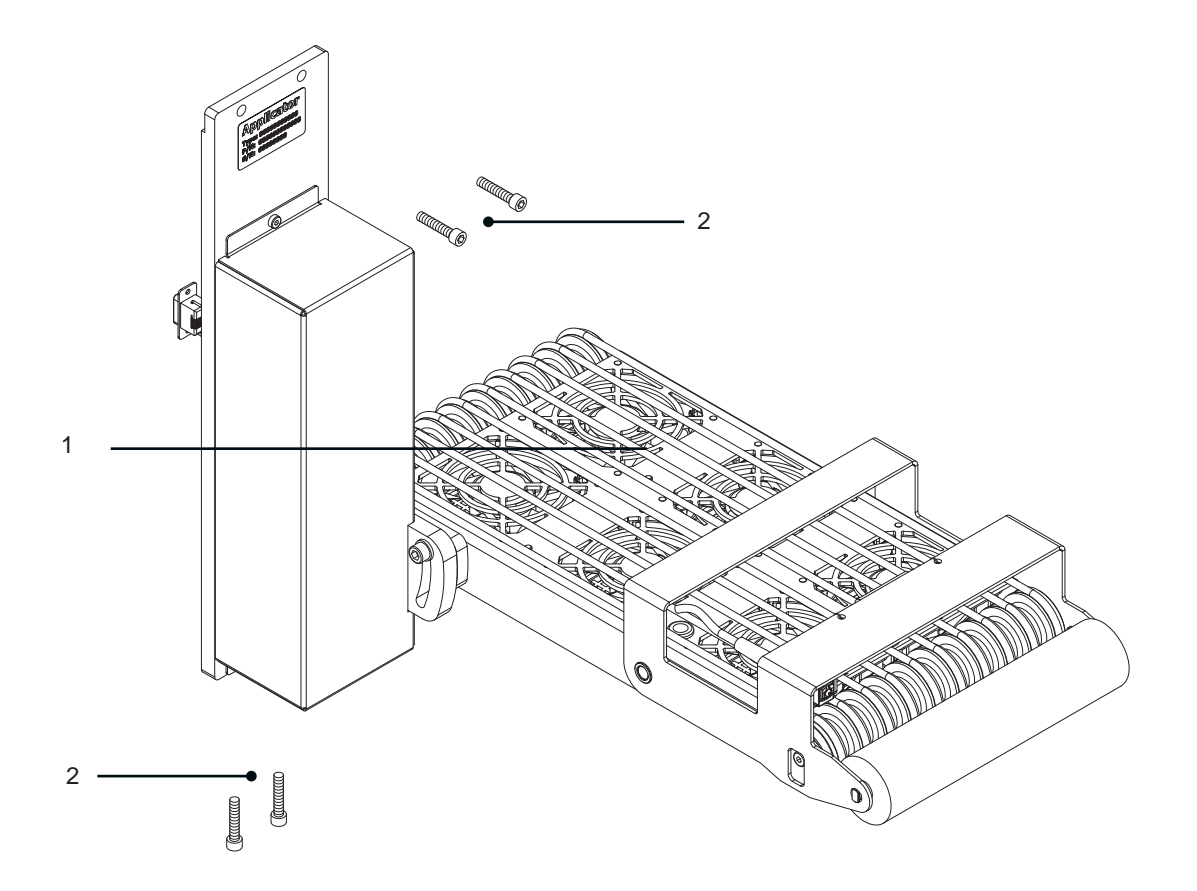

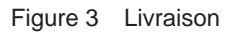

- 1 Applicateur monté<br>2 Vis de fixation à l'ir
- 2 Vis de fixation à l'imprimante
- 3 Documentation

## 2.5

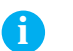

**i Information ! Conserver l'emballage d'origine pour tout transport éventuel.**

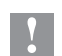

# **Précaution !**

**Endommagement de l'appareil et des supports d'impression par l'humidité et l'eau.**

X **N'installer l'imprimante et son applicateur que dans des endroits secs et protégés de toute projection d'eau.**

<span id="page-8-0"></span>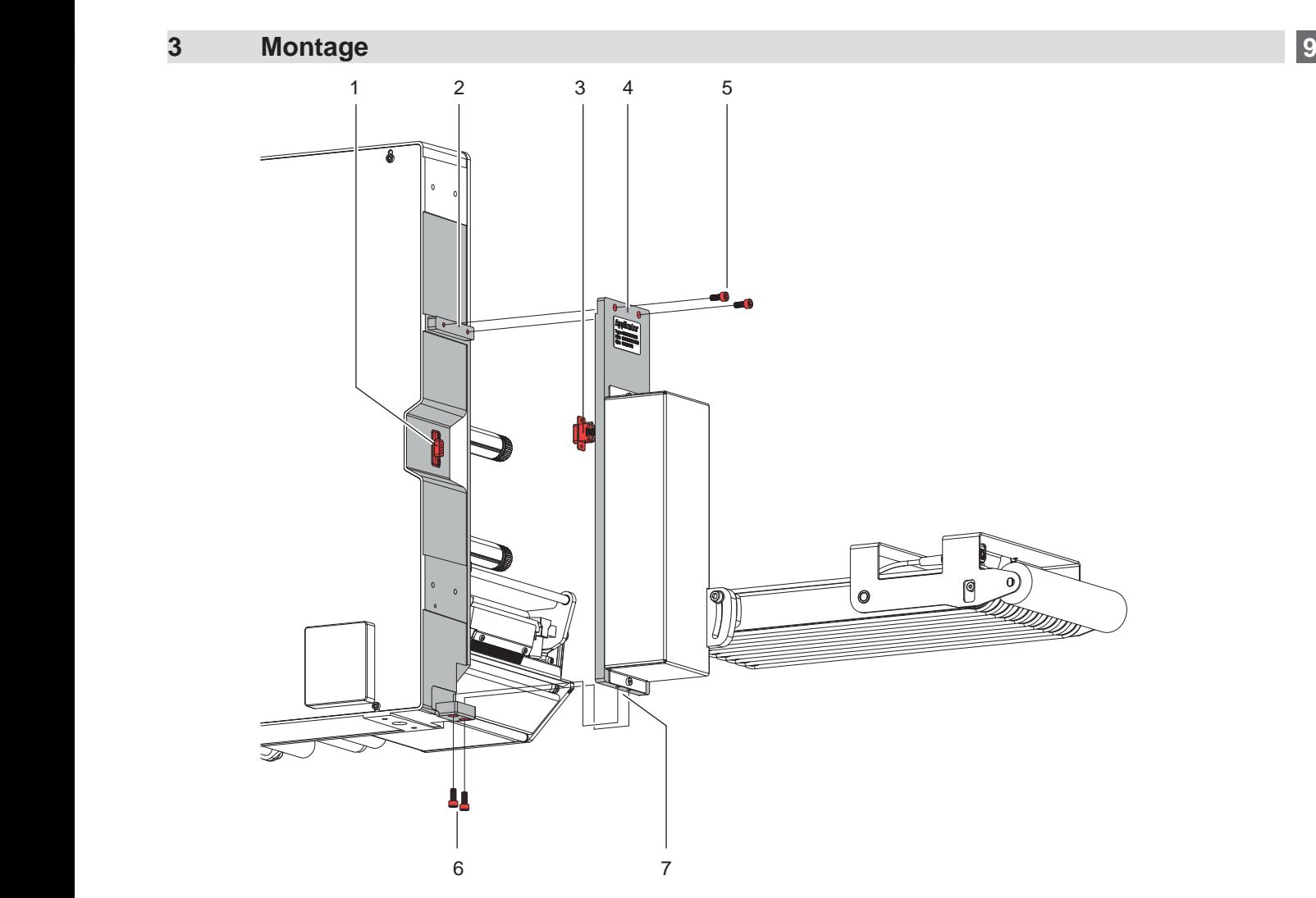

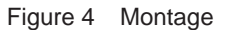

### **Précaution !**

**!**

**!**

**La mise en route initiale, les réglages ainsi que le remplacement de composants ne doivent être réalisés que par un personnel qualifié (service après-vente). Manuel de service applicateur**

### **Précaution !**

- X **Éteindre et débrancher l'imprimante avant le montage de l'applicateur !**
- X **S'assurer de la stabilité de l'imprimante !**

Lors du nettoyage de l'applicateur et de l'imprimante, le démontage de l'applicateur peut s'avérer nécessaire. Lors de cette opération aucune modification sur les éléments de réglage de l'applicateur ne doit être effectuée. C'est ainsi uniquement qu'après remontage, l'applicateur pourra être remis en service immédiatement.

#### **Démontage de l'applicateur**

- 1. Desserrer tout d'abord les vis (6) sur le support inférieur (7).
- 2. Maintenir l'applicateur et desserrer les vis (5).
- 3. Tirer l'applicateur légèrement vers l'avant et retirer le connecteur SUB-D mâle (3) de la prise femelle (1) de l'imprimante.
- 4. Retirer l'applicateur par l'avant.

#### **Montage de l'applicateur**

- 5. Soulever l'applicateur vers l'imprimante et relier le connecteur SUB-D mâle (3) à la prise femelle (1).
- 6. Fixer l'applicateur au support inférieur (7). Pousser l'applicateur vers l'imprimante afin que les trous supérieurs (4) de la plaque de montage de l'applicateur correspondent aux trous (2) de l'imprimante.
- 7. Remettre et resserrer les vis (5).
- 8. Remettre et resserrer les vis (6).

# <span id="page-9-0"></span>**10 4 Réglages 10**

**i**

#### <span id="page-9-1"></span>**Information !**

L'orientation de l'applicateur vers l'imprimante est réglée en usine et ne doit pas être modifiée afin d'assurer **un transport d'étiquettes optimal. Seuls l'angle par rapport à l'imprimante et la pression du rouleau de pression sont réglables.**

# **4.1 Réglage de l'angle de l'imprimante**

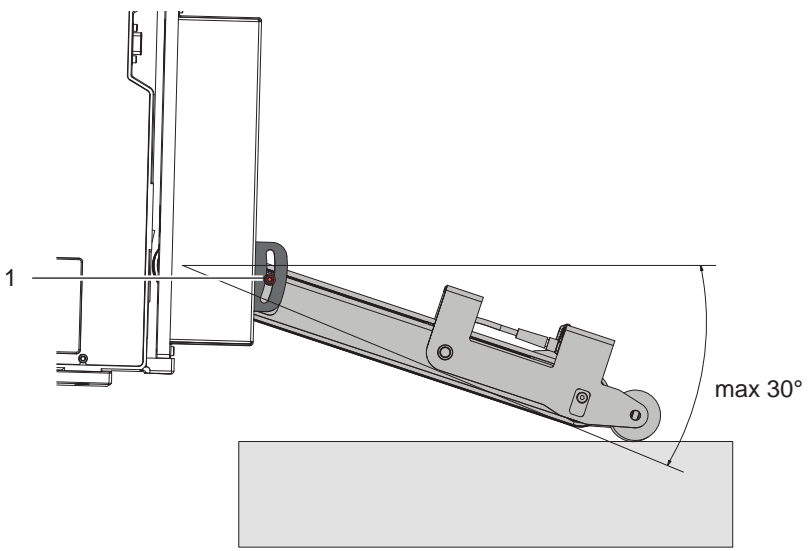

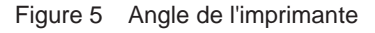

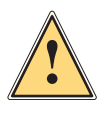

**i**

**i**

### **Attention !**

**Faire attention lors du desserrage de la vis (1) ! L'appareil bascule par son propre poids.**

- Besserrer la vis (1) pour ajuster l'angle et ainsi régler la profondeur de l'applicateur avec l'imprimante.
- Régler l'angle et la profondeur par rapport au produit et resserrer la vis (1).

# **4.2 Réglages dans le menu de l'imprimante**

Les paramètres de configuration de l'applicateur se trouvent dans le menu Configuration > Config machine

#### **Vitesse**

#### **Information !**

**La vitesse est réglée avec le paramètre déjà existant Tempo jet fin. Ainsi, la valeur est affichée en ms et pas en mm/s réellement utilisés.**

#### **Information !**

**Les valeurs disponibles dans le tableau doivent être saisies exactement. Si les valeurs ne correspondent pas, la valeur par défaut de 100 sera utilisée automatiquement.**

Paramètres pour commander la vitesse de convoyage.

Quatre paliers sont disponibles.

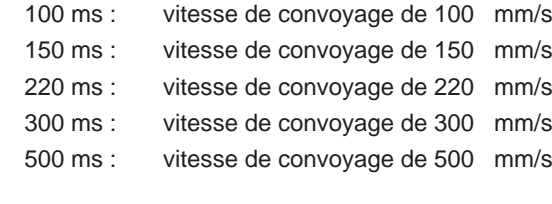

 $\widehat{\mathbb{R}}$  > Tempo jet fin

ტ⇒⊙

#### <span id="page-10-0"></span>**10 11 4 [Réglages](#page-9-1)**

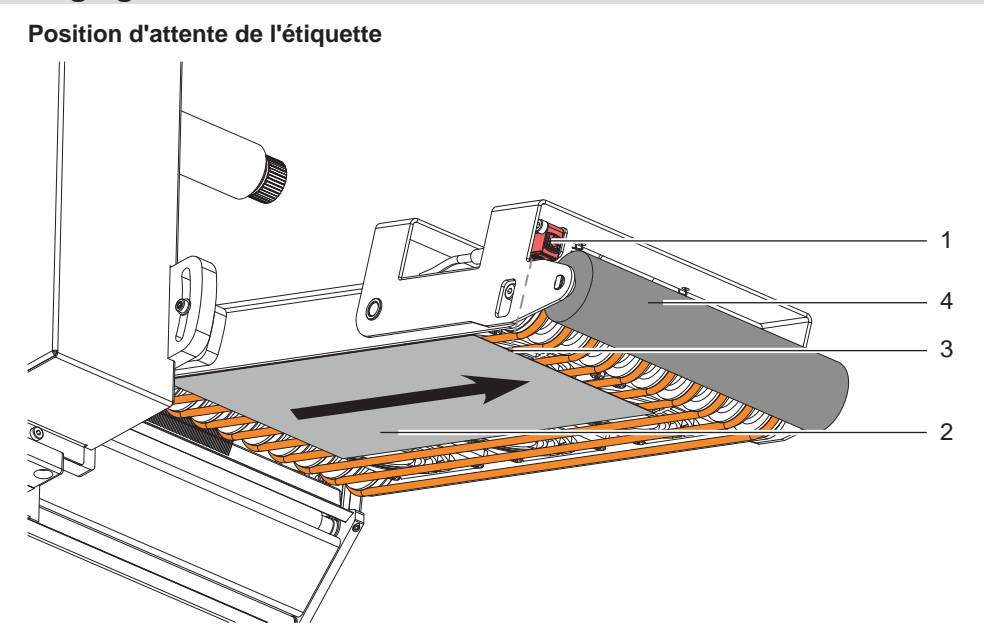

Figure 6 Transport des étiquettes / Cellule réflexe

Le mode de pose "Soufflage" doit être sélectionné dans le menu Applicateur de l'imprimante afin de pouvoir accéder au paramètre "Tempo projection".

Après avoir atteint le point de détection (3) de la cellule réflexe (1), l'entraînement fonctionne encore pendant un certain temps pour transmettre l'étiquette (2) au rouleau de pression (4). Ce temps, et donc la position de l'étiquette sur le rouleau de pression (4), peut être ajusté avec le paramètre

 $\overrightarrow{\mathbf{6}}$ 

> Tempo projection

Plus la valeur est élevée et plus loin l'étiquette sera transportée.

200 ms correspondent à environ 10 mm

#### **Prolongement du convoyage**

Le moteur tourne encore légèrement après que l'étiquette (2) ait quitté la zone de la cellule réflexe (3) afin de transférer l'étiquette sans tirer sur le produit. Ce délai peut être rallongé avec le paramètre

⊛→1 > Tempo jet début

# **4.3 Signaux**

- Le signal **DREE** démarre l'impression et le transport de l'étiquette jusqu'au rouleau de pression.
- Le signal **START** démarre l'avance de l'étiquette jusqu'à quitter la zone de la cellule réflexe plus la tempo jet début.

Dans le cycle **"Pose - Impression"** l'impression de l'étiquette suivante de la tâche d'impression s'effectue automatiquement après la pose de l'étiquette précédente.

Dans le cycle **"Impression - Pose"** l'impression de chaque étiquette s'effectue par le signal DREE.

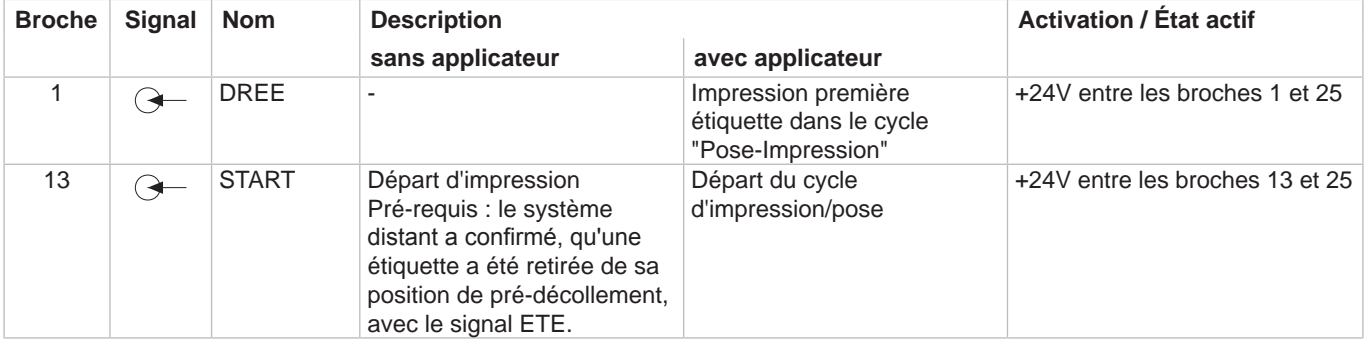

Tableau 2 Brochage de l'interface E/S (extrait)

Description de l'interface de l'imprimante Hermes C

# <span id="page-11-0"></span>**12 5 Fonctionnement 12**

## **5.1 Mode normal**

- S'assurer que toutes les connexions soient établies avant toute mise en route.
- $\blacktriangleright$  Insérer les étiquettes et le ruban transfert.  $\triangleright$  Manuel d'utilisation de l'imprimante
- Mettre l'imprimante sous tension.
- X Appuyer sur la touche **feed** de l'imprimante. Cela engendre une synchronisation du défilement de l'étiquette. Les étiquettes pré-décollées sont à retirer manuellement du convoyeur. Après quelques secondes, l'imprimante effectue un bref recul qui positionne le bord avant de la nouvelle étiquette sur la ligne d'impression.

#### **Information !**

**i**

**Cette synchronisation doit également être effectuée si la tâche d'impression a été interrompu avec la touche cancel de l'imprimante.**

**Une synchronisation n'est pas nécessaire lorsque la tête d'impression n'a pas été ouverte entre deux tâches d'impression, même si l'imprimante a été mise hors tension.** 

- Envoyer la tâche d'impression.
- $\triangleright$  Démarrer le cycle d'étiquetage par l'interface E/S de l'imprimante.

Les erreurs se produisant pendant le cycle d'étiquetage sont affichées sur l'écran de l'imprimante  $\triangleright$  Messages d'erreurs

## **5.2 Entretien**

# **! Précaution !**

**Ne pas utiliser de produits solvants ou abrasifs.**

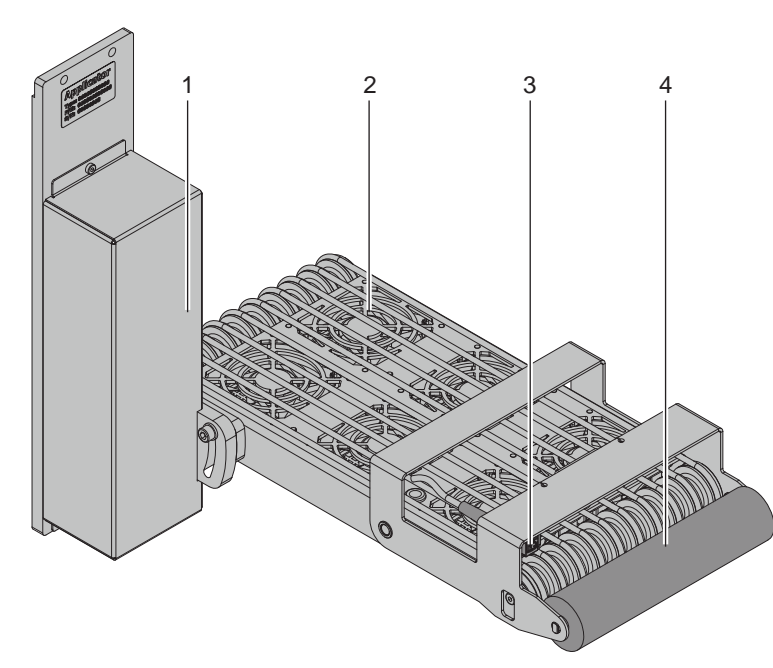

- $\blacktriangleright$  Nettoyer les surfaces externes et les courroies de l'applicateur avec un nettoyant multi-usage. Zone 1
- $\blacktriangleright$  Les ventilateurs peuvent être encrassés par la poussière. Nettoyer cette zone avec un aspirateur et une soufflette. Zone 2
- Nettoyer la cellule réflexe avec un nettoyant vitre. Zone 3
- $\blacktriangleright$  Le rouleau de pression peut contenir des résidus de colle d'étiquettes. Pour le nettoyer, un nettoyeur spécial pour rouleau doit être utilisé. Zone 4

Figure 7 Entretien

# <span id="page-12-0"></span>**12 6 Messages d'erreurs 13**

# **6.1 Messages d'erreurs de l'imprimante**

Pour plus d'informations sur les causes et les solutions aux erreurs de l'imprimante (manque étiquettes, charger  $ruban...$ )  $\triangleright$  Manuel d'utilisation de l'imprimante.

Correction du défaut :

- $\blacktriangleright$  Rechercher la cause de l'erreur
- X Appuyer sur la touche **feed** pour resynchroniser le défilement du papier. Retirer manuellement les étiquettes vierges pré-décollées.
- Acquitter l'erreur en appuyant sur la touche **pause**.

Après l'acquittement de l'erreur, l'étiquette sur laquelle l'erreur s'est produite sera réimprimée.

# **6.2 Messages d'erreurs de l'applicateur**

Le tableau suivant donne un aperçu des messages d'erreurs pouvant survenir lors de l'utilisation de l'applicateur ainsi que les causes et les solutions à apporter :

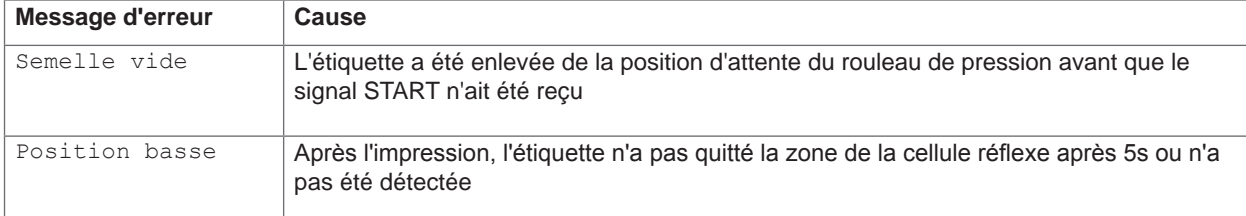

Tableau 3 Messages d'erreurs de l'applicateur

Correction du défaut :

- $\blacktriangleright$  Rechercher la cause de l'erreur.
- X Acquitter l'erreur en appuyant sur la touche **pause**.

#### **Information !**

**i**

**En cas d'erreur, vérifier la configuration et les réglages dans le manuel de service**

- $\blacktriangleright$  Une réimpression de l'étiquette sur laquelle l'erreur s'est produite n'est pas possible sans nouvelle tâche d'impression. Excepté pour l'erreur "Semelle vide". Dans ce cas la dernière étiquette sera réimprimée après acquittement de l'erreur avec la touche **pause** et l'appui sur la touche de validation  $\downarrow$ .
- ▶ En mode "Pose / Impression", avant le début d'un cycle, envoyer le signal "Impression première étiquette" ou appuyer sur la touche Entrée  $\leftarrow$ , pour transmettre une étiquette imprimée à la semelle.

### <span id="page-13-0"></span>**14 7 Certifications 14**

## **7.1 Déclaration d'incorporation**

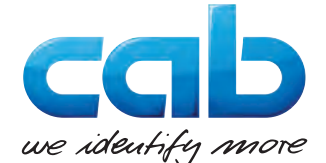

cab Produkttechnik GmbH & Co KG Wilhelm-Schickard-Str. 14 D-76131 Karlsruhe Allemagne

# **Déclaration d'incorporation**

Par la présente déclaration nous certifions la conformité de la « quasi-machine » désignée ci-dessous, tant pour la conception, la construction, que pour les formes d'exécution commercialisées, aux normes de sécurité et de santé édictées par la **directive machines 2006/42/CE** :

Annexe I, article 1.1.2, 1.1.3, 1.1.5, 1.1.6, 1.2.1, 1.3.2, 1.5.2, 1.5.8, 1.6.3, 1.7

La présente déclaration devient caduque en cas de modification de la « quasi-machine » ou du détournement de son usage d'origine non autorisés par le fabricant.

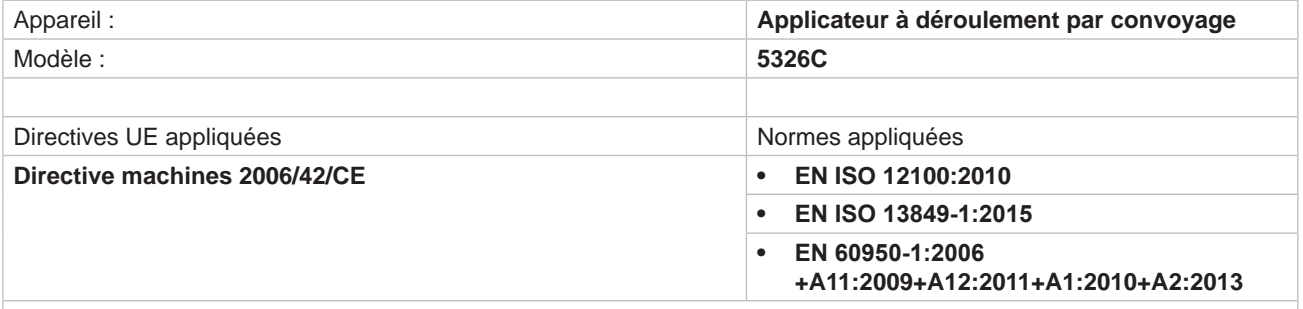

Autres directives applicables

- **• Directive 2014/30/UE sur la compatibilité électromagnétique**
- **• Directive 2011/65/UE relative à la limitation de l'utilisation de certaines substances dangereuses dans les équipements électriques et électroniques**

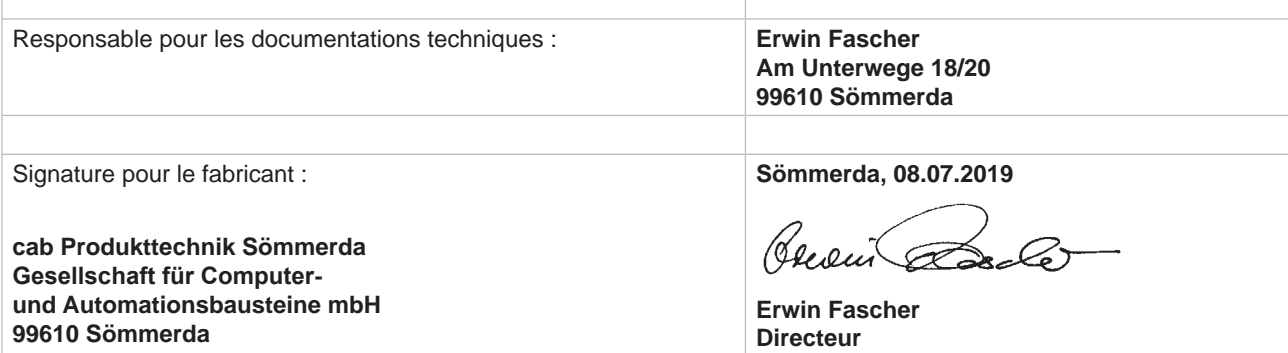

La mise en service est prohibée, jusqu'à ce qu'il soit établi que la machine dans laquelle l'appareil doit être intégré réponde à la directive machines.

Sur demande, le fabricant s'engage à transmettre électroniquement les documents de la quasi-machine dédiés à la réglementation de chaque état.

Les documents dédiés relatifs à la quasi-machine sont disponibles selon l'annexe VII partie B.

# <span id="page-14-0"></span>**14 7 Certifications 15**

# **7.2 Déclaration UE de conformité**

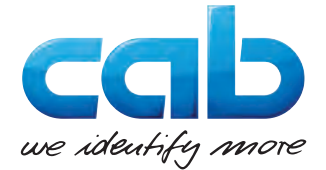

cab Produkttechnik GmbH & Co KG Wilhelm-Schickard-Str. 14 D-76131 Karlsruhe Allemagne

# **Déclaration UE de conformité**

La conformité de l'appareil désigné ci-dessous aux normes de sécurité et de santé édictées par les directives CE correspondantes, est certifiée par la présente déclaration, tant pour la conception, la construction, que pour les formes d'exécution commercialisées. La présente déclaration perd sa validité en cas de modification de l'appareil ou du détournement de son usage d'origine non autorisés par le fabricant.

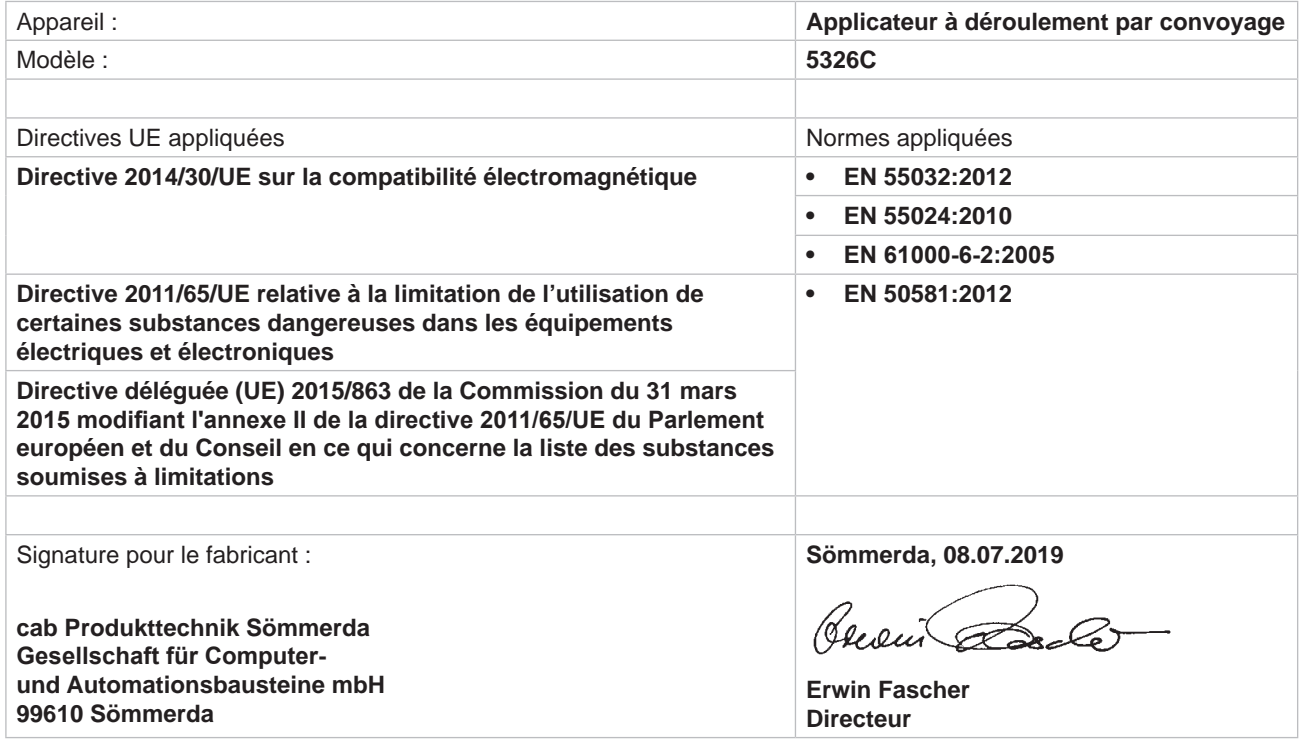